## **Le circuit**

## **Partie A** :

Ouvrir le fichier **Circuit.py** et l'exécuter.

Dans le repère orthonormé affiché sur la sortie graphique, on voit une voiture (un disque jaune) se déplacer et tracer 3 segments qui relient quatre points.

Les quatre points E, F, G et H se trouvent sur la représentation graphique  $C_f$ 

de *f* définie par *f* (*x*)=−0.2 *x* 2 +0.5*x*+8

Dans la console apparaissent les coordonnées de ces quatre points.

**E**( ..... **;** .......) **E**( ....... **;** ........) **G**( .... **;** ........) **H**( ........ **;** .........)

 $2)$  Modifier certaines valeurs du code pour voir la voiture tracer la ligne qui relient les 9 points de  $\emph{\emph{C}}_{\emph{f}}$  dont les abscisses sont données dans le tableau ci-dessous. Complétez-le en recopiant les valeurs affichées dans la console.

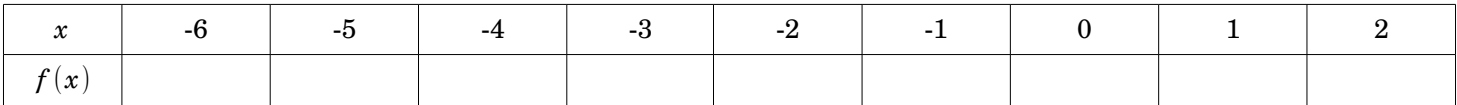

3) Modifier à nouveau les précédentes valeurs du code pour voir apparaître plus précisément la représentation

graphique de *f* sur l'intervalle [-8 ; 10]. Que faut-il faire pour cela ? ………………………………………………………………

## **Partie B :**

Un circuit automobile a été modélisé ci-contre par les représentations graphiques des fonctions *f* et *g* définies par **(\*)** Les points A et B sont les points d'intersections des deux courbes. On donne :  $x_A \approx -8.52$  et  $x_B \approx 9.33$ 

➔ A la ligne 9, remplacer "Repere.gif" par **"Circuit.gif"**  pour changer d'arrière-plan.

**Modifier et compléter le script pour que la voiture puisse effectuer un tour complet du circuit en partant de A et en empruntant d'abord la route supérieure et ensuite la route inférieure pour le retour.**

Aide pour effectuer le trajet inférieur de B à A:

- Copier la boucle while (lignes 32-35) et la coller à la ligne 37.
- Modifier ensuite son contenu.

$$
(*)
$$

```
def f(x): #Modélisation de la route supérieure reliant A à B
  return -0.01*x**3-0.1*x**2+0.4*x+10
```

```
#Modélisation de la route inférieure reliant A à B
def g(x):
  return 0.005*x**4-0.01*x**3-0.4*x**2+2
```
**Synthèse :**

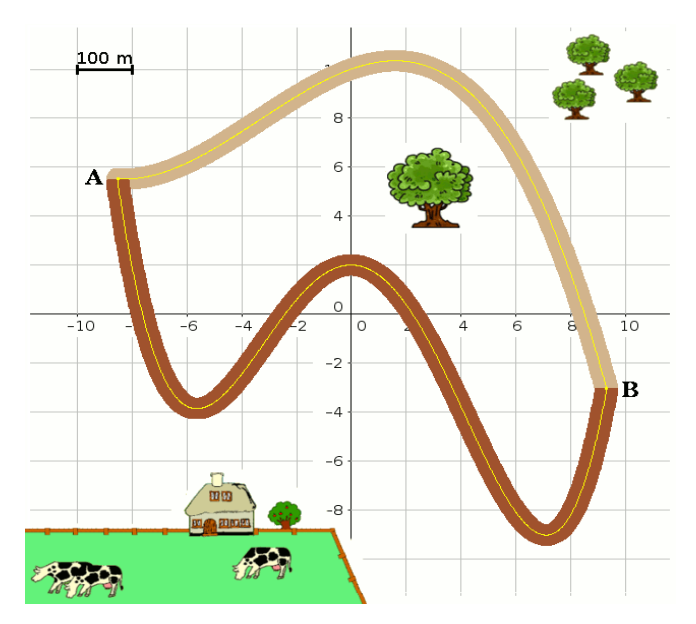

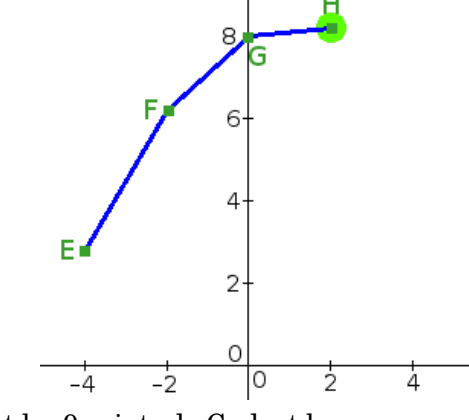